### **Your Orders**

The Your Orders page within your Amazon Business account will allow you to review, change, cancel, return, and/or track orders that you have placed within the account.

- 1. Hover over "Hello, NAME" in the upper right hand corner of your home page.
- 2. Click Your Orders from the drop down menu.

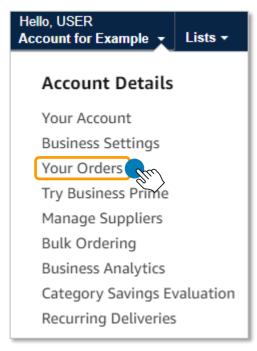

3. Select View Your Orders: Paid by You and choose the date range in which your orders were placed. You can also search for an order using the Search all orders bar. Administrators can also select to View All Orders: Company to see all orders placed on the Amazon Business account within the date range that is chosen.

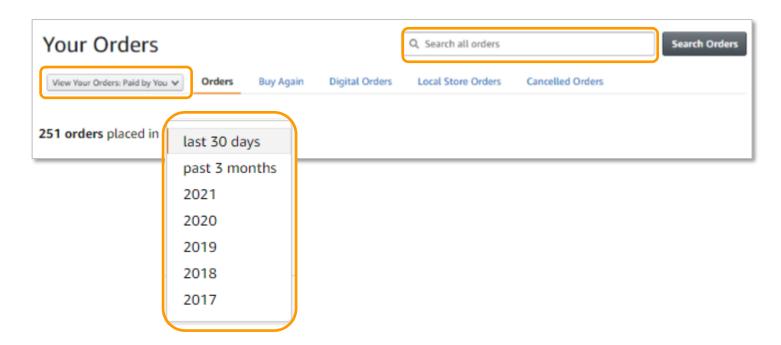

#### 4. Review your order queue.

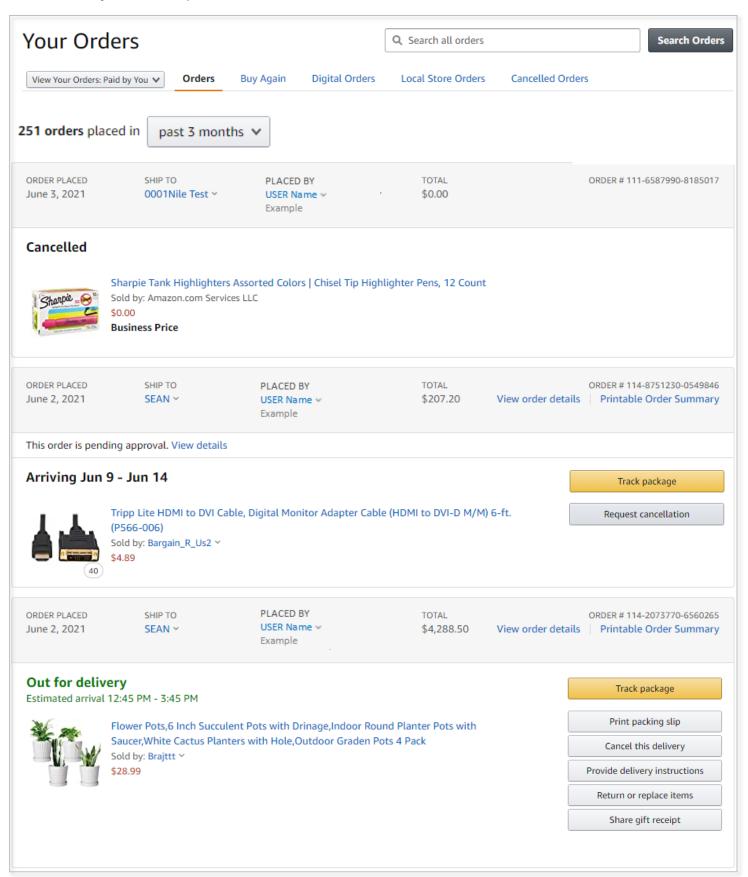

## Tracking an Order

1. To track an order, locate the order within your order queue and click Track package.

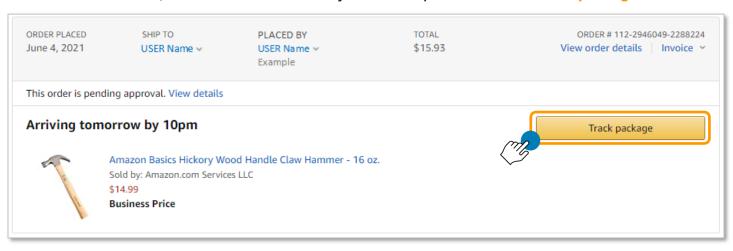

 Review delivery status and tracking information. If you have additional questions about your order you can contact <u>Amazon Business Customer Service</u>.

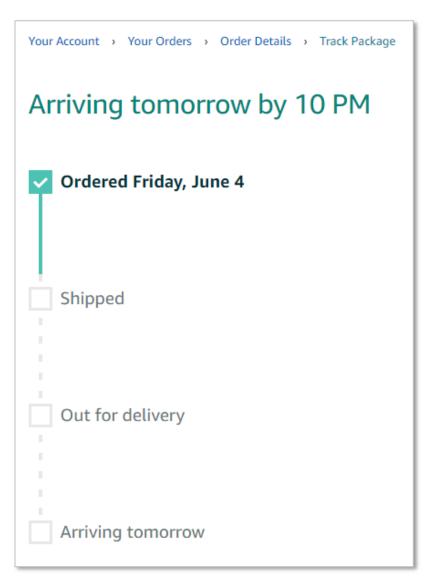

### **Return an Order**

An order return/replacement can be initiated by the requistioner who placed or submitted the order for approval, or by an account administrator.

1. To return an item, locate your order from your order queue and select Return or replace items.

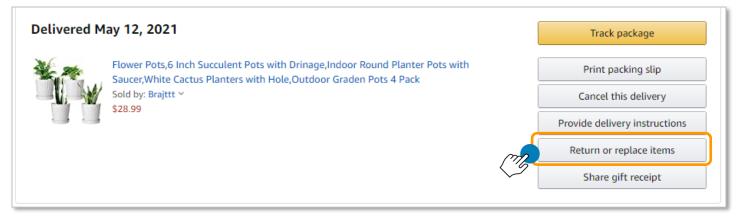

2. Select the item(s) you wish to return and then select a reason as to why you are returning the item from the drop down menu.

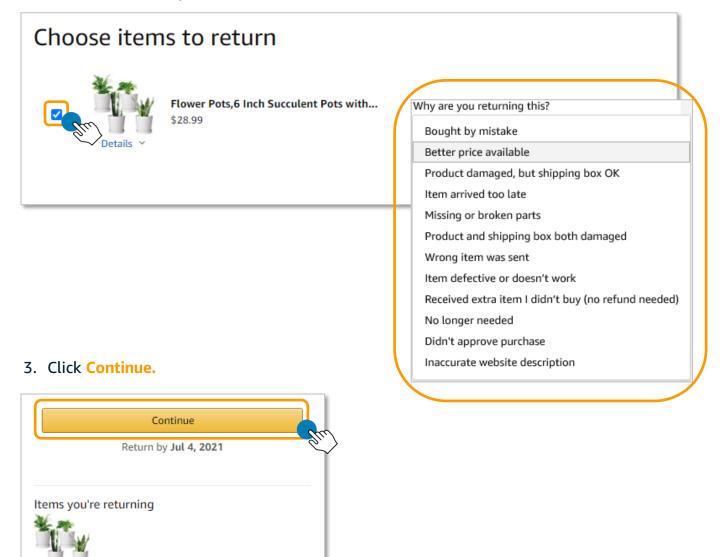

4. Choose an option for How can we make it right and select Continue.

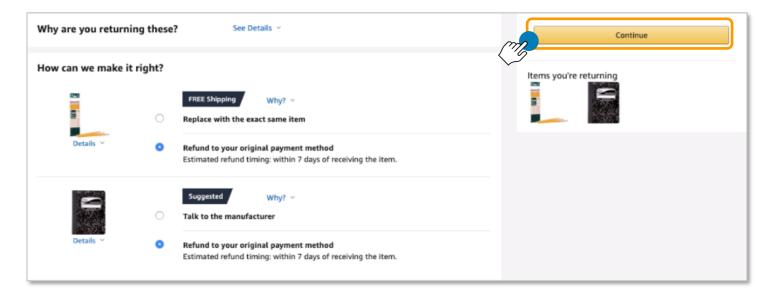

#### 5. Review and select an option for How you will mail your return.

### How will you mail your return? 435 SUMMIT AVE E, SEATTLE, WA, 98102-4885 Change address > The UPS Store Dropoff - no box or label needed \$0.00 You do not need to package your return or print a shipping label. The UPS Store will pack, label, and ship your return for free. We'll email you a return shipping code. Print out or show it on your smartphone to a store associate at The UPS Store. Store hours are subject to change due to COVID-19 precautions, please confirm opening hours before proceeding. Find The UPS Store Printer not required. **UPS Drop-off Points** \$5.99 Please package and label your return and bring it to any UPS drop off location of your choice. UPS offers variety of drop off locations like: The UPS Store, UPS Drop Box, UPS Access Point, Retail Chains, Customer Service Points, Authorized Shipping Outlet. Return at any UPS drop off location. You can find them on the UPS website Return shipping cost will be deducted from your refund. Print the return shipping label anytime from Your Orders or your email. **Amazon Dropoff** \$0.00 Choose a dropoff location for your return. Print the return shipping label anytime from Your Orders or your email. Dropoff location: Hours: Mon - Sun: 10:00 - 20:00 Amazon Hub Locker+ (Bellevue) 15350 SE 37th StBellevue, WA, 98006 Change Location > Amazon Locker \$5.99 Drop off at an Amazon Locker of your choice. We'll guarantee space for one business day. How does it work? Y Return shipping cost will be deducted from your refund. Print the return shipping label anytime from Your Orders or your email. CHOOSE LOCKER ~ **UPS Pick up** \$11.99 Please package your return and UPS will bring a printed label. UPS will pick up your return package on the next business day; ensure that you have selected a non-PO Box address for your pickup location. An adult (21+) must be present. Due to COVID-19 social distancing guidelines, drivers are not permitted to enter the home for any reason. Return shipping cost will be deducted from your refund. Printer not required. Pickup Address Change address > Christopher McCabe, 435 SUMMIT AVE E, SEATTLE, WA, 98102-4885 0 I'll Ship & Pay Varies

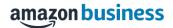

### 6. Click CONFIRM YOUR RETURN.

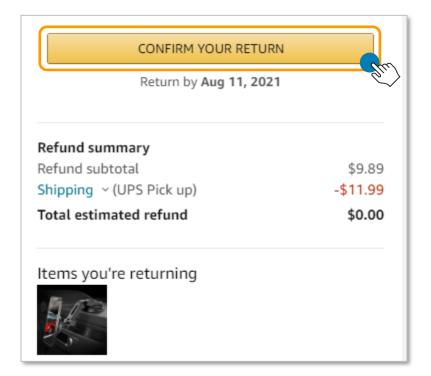

## Cancelling an Order

An order cancellation can be initiated by the requistioner who placed or submitted the order for approval, or by an account administrator. An order may only be cancelled prior to shipment.

1. To cancel an order, locate your order from your order queue and select Cancel Items.

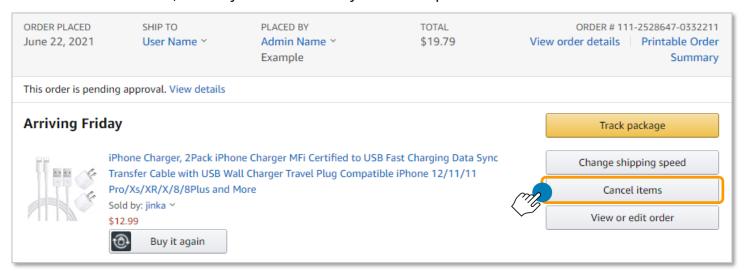

2. Select the Cancellation Reason and then click Cancel Items.

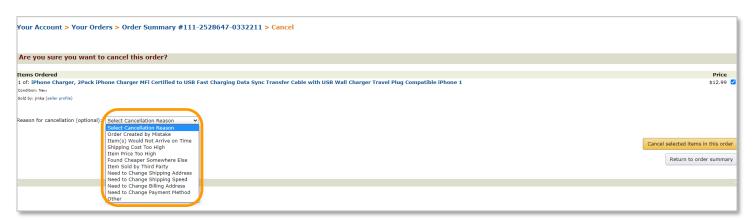

3. You will receive a notification that your order has been cancelled. .

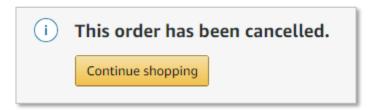